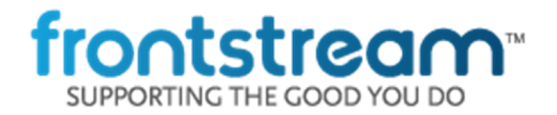

As part of our commitment to continuously update and enhance our Fundraising system, we have recently made the following enhancements to the Artez Platform.

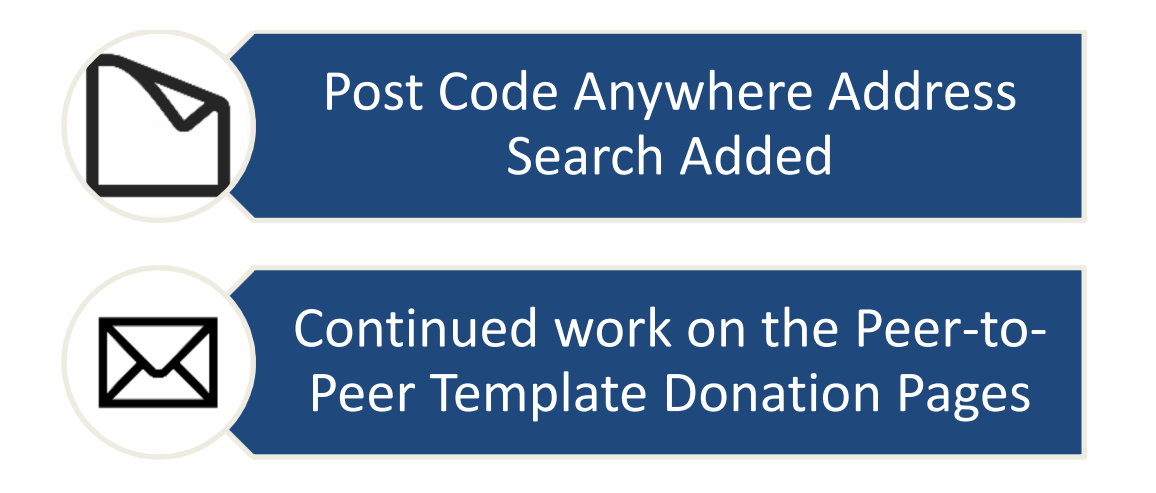

# Post Code Anywhere Address Search Added

We have added integration with Post Code Anywhere. This is an address lookup service where users will see a list of matching addresses to select as they start typing their street address or postal code. To enable this feature, your organization must sign up with Post Code Anywhere and enter your account credentials into Artez.

To Enable Post Code Anywhere in Artez:

- Navigate to Configuration Tab >> Address Validation >> Post Code Anywhere
- Click Enable and enter your Organization's Authentication Key

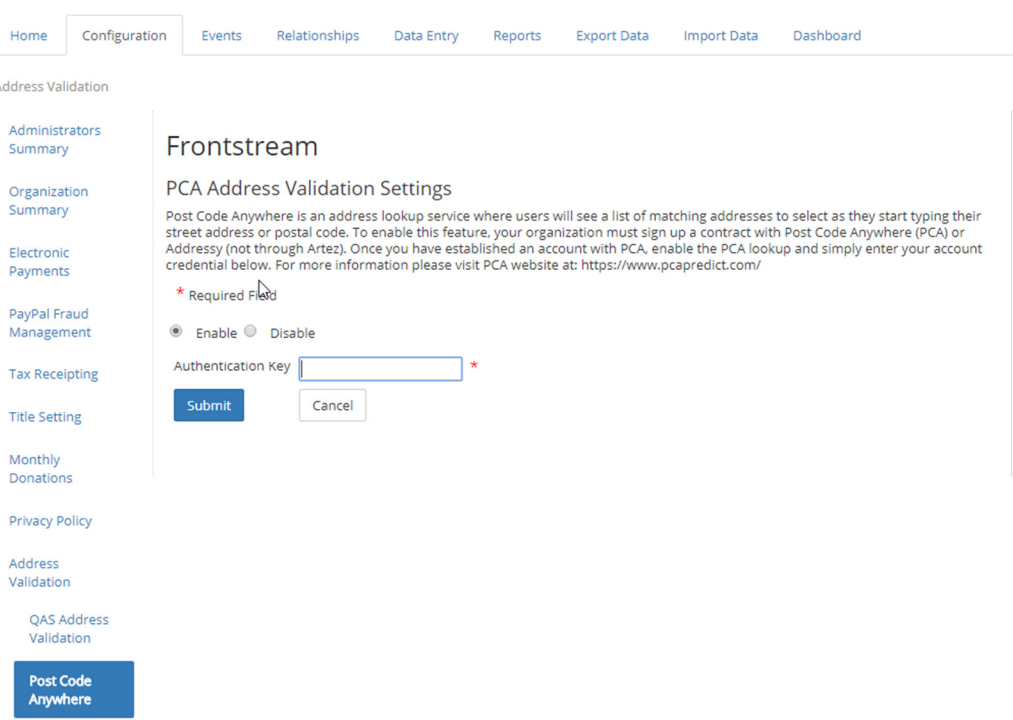

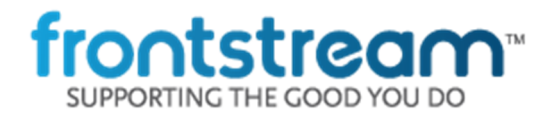

## May 2018 – Release Notes

Once Post Code Anywhere has been enabled for your Organization, it will also need to also be enabled per Event.

- Navigate to Event >> Event Settings
- Under General, enable the following setting: Enable PCA (Post Code Anywhere) Address Validation

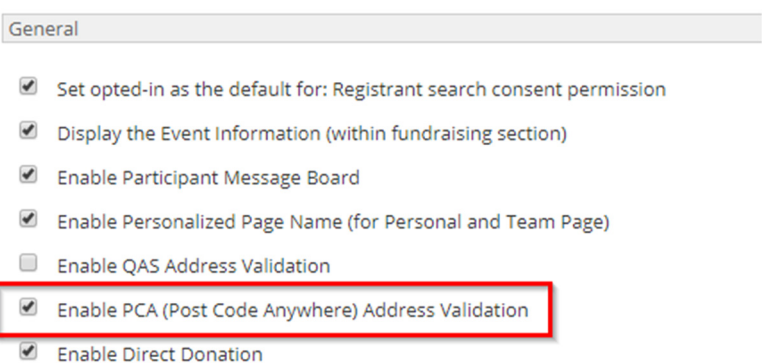

This enables Post Code Anywhere on all Artez Event pages that require an address. The address fields will be replaced with one search bar where you can begin typing the postal code or the address. There is also an option to enter the address manually if desired.

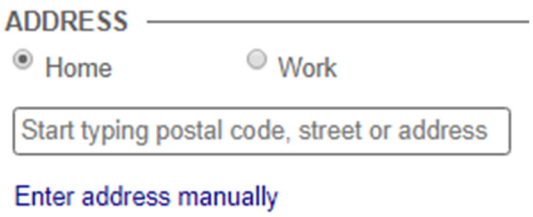

Once you begin to type, Post Code Anywhere will begin to search for a matching address. The Country can be changed by clicking the Flag beside Change Country. The default Country will be the Default Country set in the Event Information.

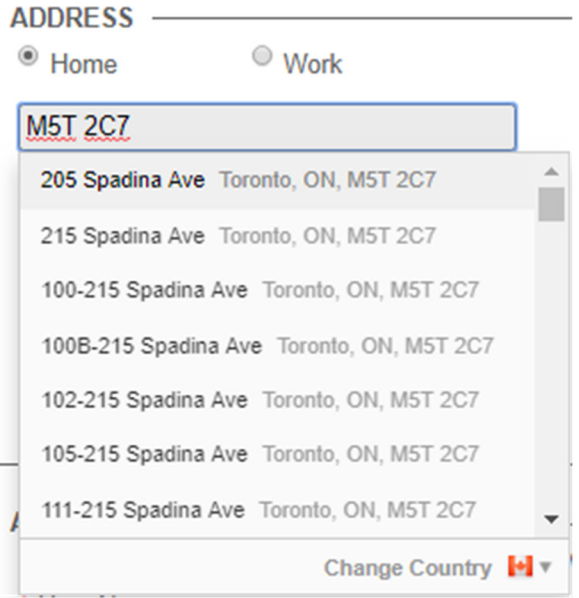

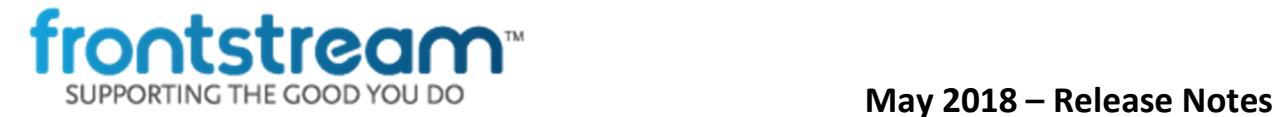

When an address is selected from the list, the address fields will be automatically populated with the address details.

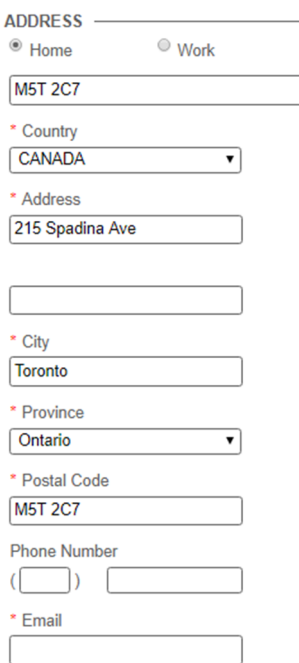

# Peer to Peer Template – Peer-to-Peer Donation Page

### This is a BETA release. Users may experience issues when using the editor or viewing the live pages. Additional functionality will be added in future sprints.

We are excited to announce our new Peer-to-Peer Donation Page and Editor. This update added the following functionality to the Donation Page:

- Solicited Donations
- Cover Processing Fees
- **Gift Aid functionality**
- HEPData Matching Gift functionality
- Suggested Donation Amounts
- Monthly Donations
- Permission Questions
- **Survey Questions**
- Google Analytics
- Google Re-Captcha
- Message to Participant/Team

Additional pages and donation types will be added in future releases.

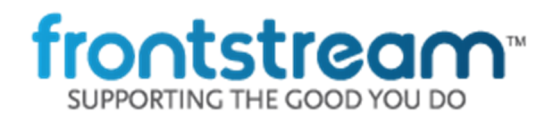

## May 2018 – Release Notes

Items NOT yet added to the donation page: (Will be added in upcoming releases)

- Dynamic Suggested Donation Amounts
- PayPal donations
- Donation Thank You Page

#### NOTES:

As the Thank You page has yet to be developed users are redirected to the Event Home Page after a successful donation. It is not advised to use the released functionality for a live donation page as it is incomplete.

## Bug Fixes

• Fixed an issue where a Corporate Team's total amount raised included direct Corporate Team donations twice if the solicitor was changed to a team affiliated with the Corporate Team.

# Important Notice

- Due to new GDPR legislation, existing permission questions (Email,Post) will no longer default to checked.
- We will no longer support Transport Layer Security 1.0 (TLS 1.0) cryptographic protocol after 06/30/2018 (June 30<sup>th</sup> 2018) on Artez. Users utilizing older browsers that do not support TLS 1.1 or higher will not be able to access Artez admin and secure sites. Users need to update their browser to a version that supports cryptographic protocol TLS 1.1 or higher to access Artez secure and admin sites.